# Подключение своего шрифта.

**Принцип:** @font-face { font-family: bodytext; font-weight: 400; src: url(ideal-sans-serif.woff) format("woff"), url(basic-sans-serif.ttf) format("ttf");

@font-face { font-family: Gentium; src: url(http://example.com/fonts/ Gentium.ttf) format("ttf"); } p { font-family: Gentium, serif; }

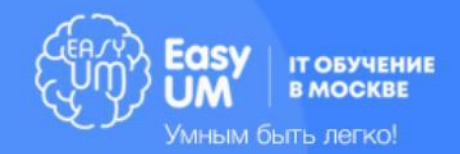

}

# Подключение шрифта Google.

- 1) Перейти на **fonts.google.com**
- 2) Добавить шрифт
- 3) Выбрать начертание на вкладке Customize
- 4) Выбрать кириллицу (при необходимости)
- 5) Вставить код следующего вида в <head></head**>**

#### **<link**

**href="https://fonts.googleapis.com/css?family=Ro boto:400,700&subset=cyrillic" rel="stylesheet">**

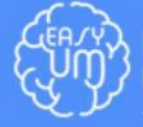

Умным быть легко!

## Шрифтовое оформление **font-family**: тип шрифта | семейство шрифтов (например, serif) **font-size**: величина (например, 20px или 1.4em)

- **font-weight**: жирность текста (bold, normal, или 100 900)
- **font-style**: курсивность шрифта
- **font**: style (|) variant (|) weigth (|) size family – **font**: bold 12px Arial !importan

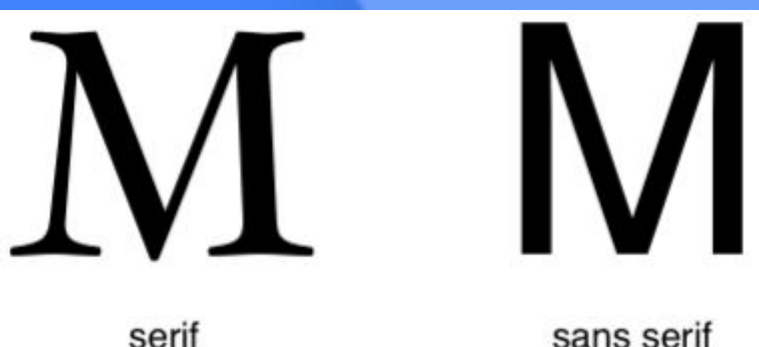

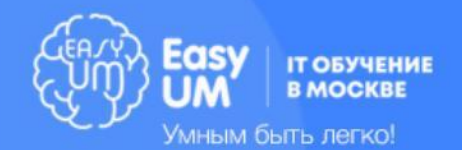

# Текстовое оформление

- **• text-indent**: 3em; /\*отступ первой строки текста\*/
- **• word-wrap**: break-word; /\*Перенос строк c разделением длинных  $CAOB^*/$
- **• word-spacing**: 20px; /\*расстояние между слов\*/
- **letter-spacing**: 20px; /\*расстояние между буквами\*/
- **• line-height**: 2em; /\*высота строки\*/
- **• text-align**: left; /\*выравнивание текста left, right, center, justify\*/
- **text-decoration**: none; /\*оформление подчеркиванием overline, underline,linethrough\*/
- **• text-shadow**: 5px 5px 3px #369; /\*тень со смещением на 5px, размытием 3px и цветом
- **• text-transform**: capitalize; /\*формат записи букв none, uppercase, lowercase\*/
- **• white-space**: pre; /\*управление переносами и пробелами; nowrap, normal\*/

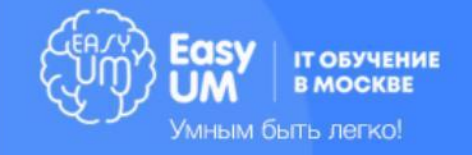

#### Работа с фоном

- **• color**: цвет
- **background-color**: цвет | transparent
- **• background-image**: none|url
- **• background-position**: top| bottom| center| left| right| px| %
- **• background-attachment**: fixed| scroll
- **background-repeat**: repeat | repeat-x | repeat-y | no-repeat
- **• background-size**: px| %| cover| contain

**background**: background-color background-image background-repeat background-attachment background-position

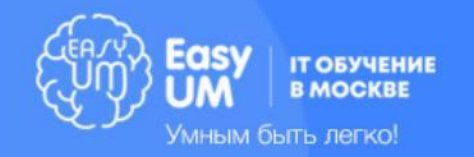

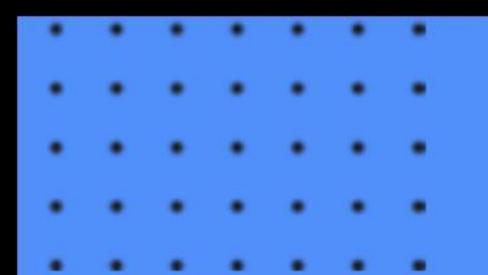

# Списки

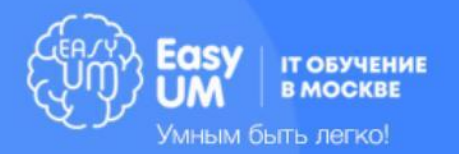

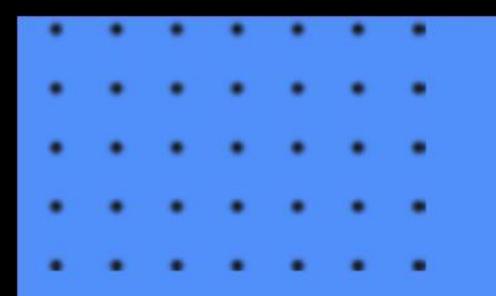

Темы модуля

 Маркированный список Нумерованный список ǿписок определений ǿмешанные списки **I CSS свойства для списков** 

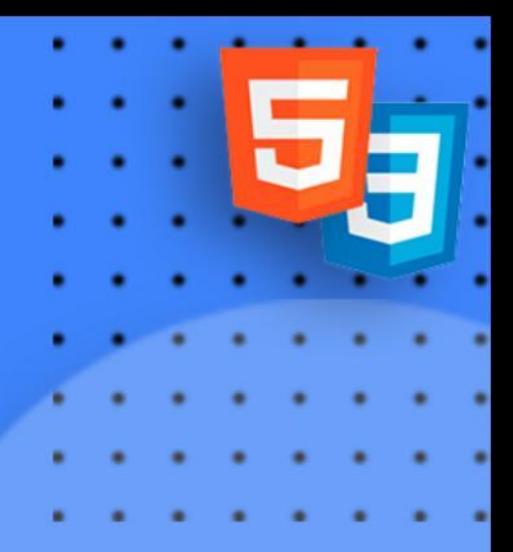

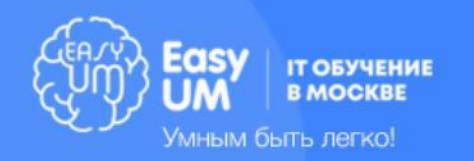

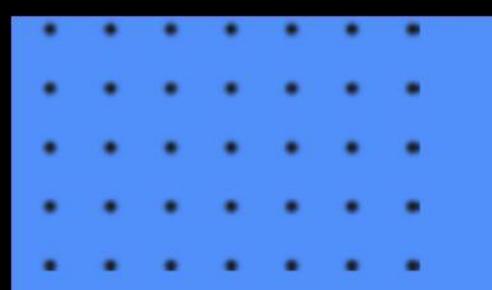

### Виды списков

- 1. Ненумерованный список **<ul>**
- 2. Нумерованный список **<ol>**
- 3. Список определений **<dl>**

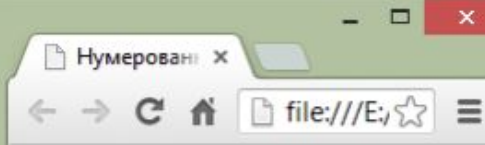

- HTML5 и CSS3
- · JavaScript
- $\bullet$  PHP
- 1. Введение
- 2. Декларация DOCTYPE
- 3. Элементы НЕАД и ВОДУ

**<ul> <li>HTML5 и CSS3</li> <li>JavaScript</li> <li>PHP</li> </ul> <ol> <li>Введение</li> <li>Декларация DOCTYPE</li> <li>Элементы HEAD,BODY</li> </ol>**

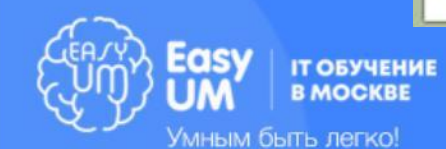

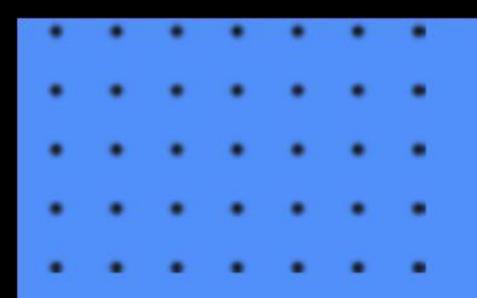

### Виды списков

**<dl>**  <dt>Комплекс Стилобат</dt> **<dd>… м.Бауманская</dd>**

<dt>Комплекс Taraнский</dt> <dd>... м. Таганская, м. Пролетарская **или м.Крестьянская застава</dd>**

**… </dl>**

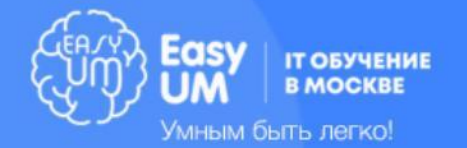

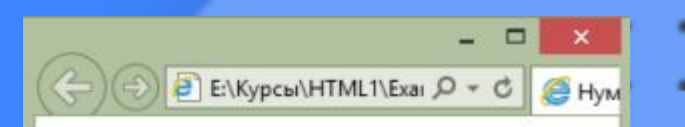

#### Адреса комплексов

Комплекс Стилобат Госпитальный переулок, д. 4/6, 2-ой этаж. м.Бауманская Комплекс Таганский ул. Воронцовская, д. 35Б, корп.2, 5-ый этаж. м. Таганская, м. Пролетарская или м. Крестьянская застава Комплекс Бауманский ул. Бауманская, д. 6, стр. 2, бизнес-центр "Виктория Плаза", 4-й этаж. м.Бауманская; м. Красносельская

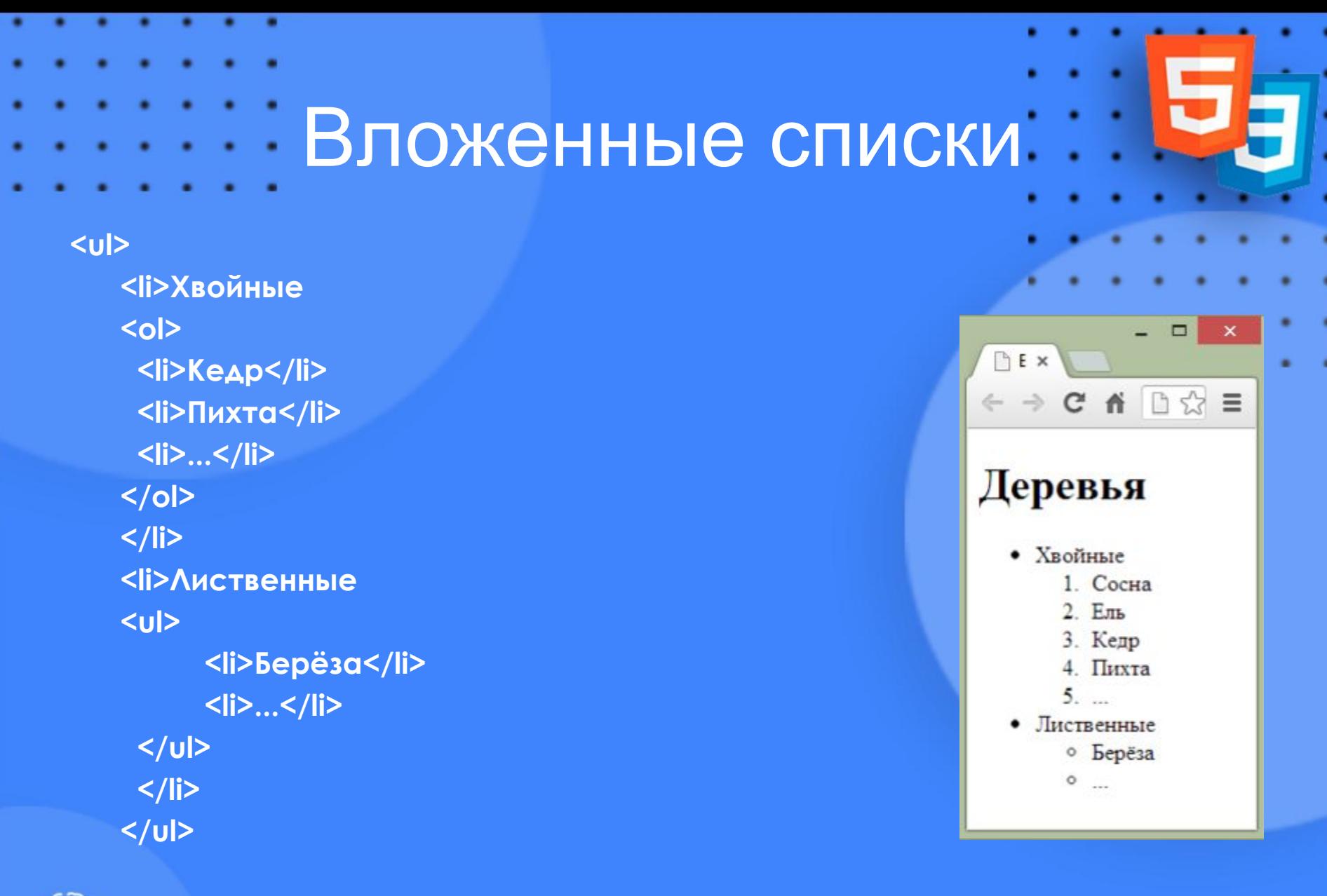

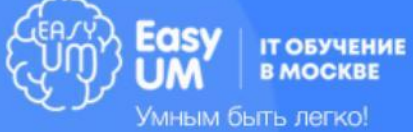

## Изменение маркера-символа (list-style-type)

**none|circle|disc|square| decimal| lower-alpha |upper-alpha| lower roman |upper-roman| armenian | georgian | katakana | lower-greek**

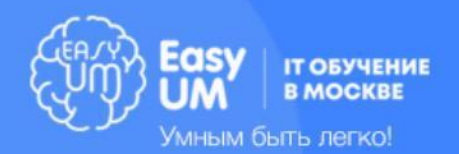

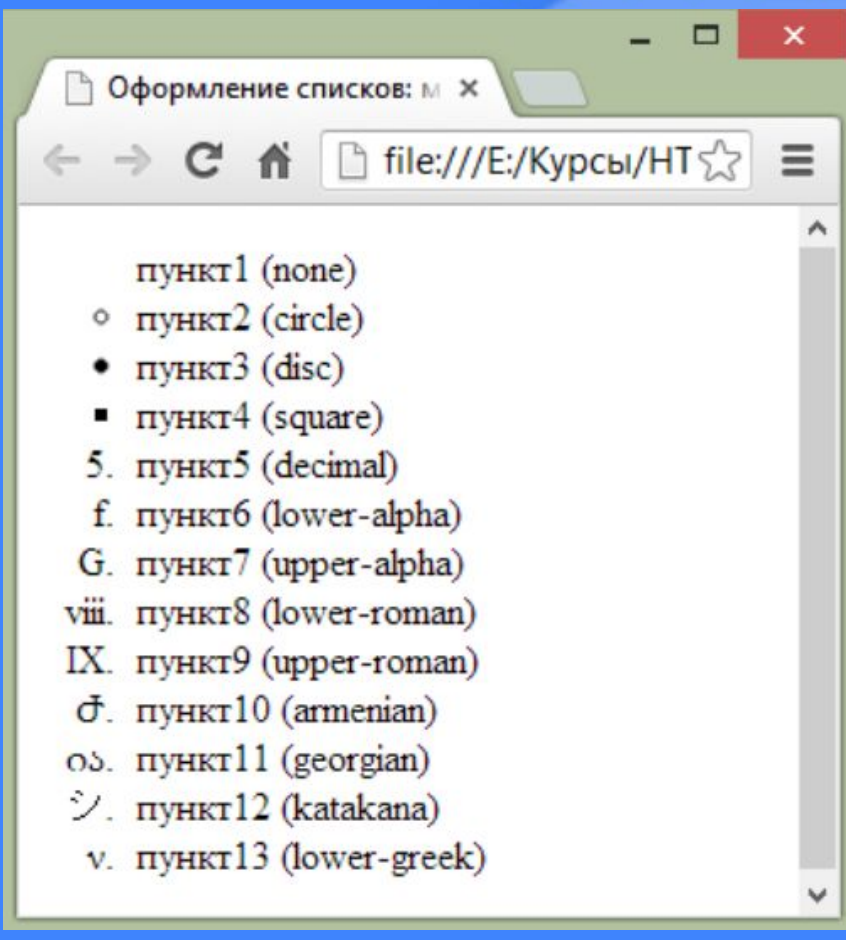

Позиция маркера, маркеризображение и сокращенный формат записи

- list-style-position: outside | inside
- list-style-image: none url
- list-style image:url("easyum.gif");
- list-style: list-style-type list-style-position list-style-image

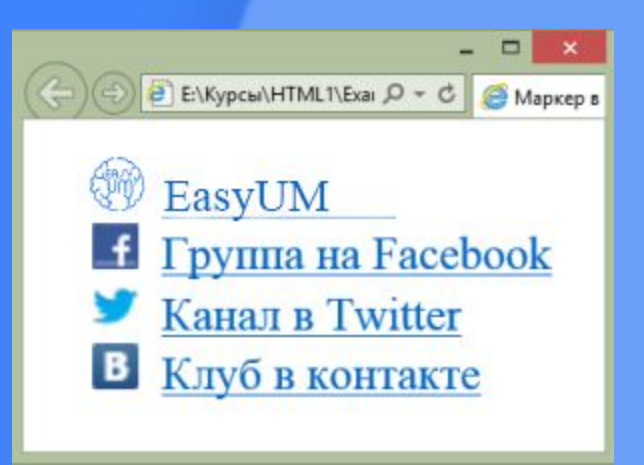

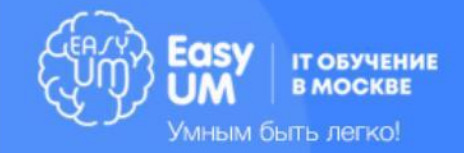

## Лабораторная работа • Откройте файл **index.html** • Создайте список – содержащий ссылки на меню сайта https://it.easyum.ru/ – нумерованный список названий курсов с главной страницы сайта

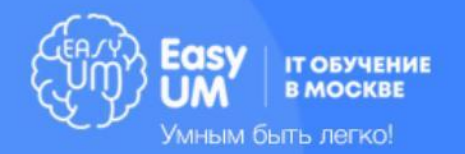

## Таблицы

5

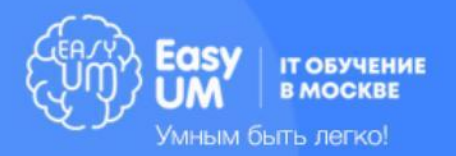

## Темы модуля

- Основные элементы таблицы
- CSS свойства элементов таблиц
- Дополнительные элементы таблицы

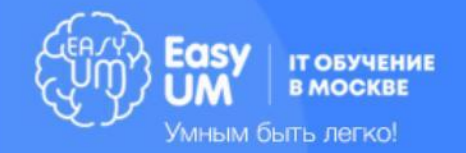

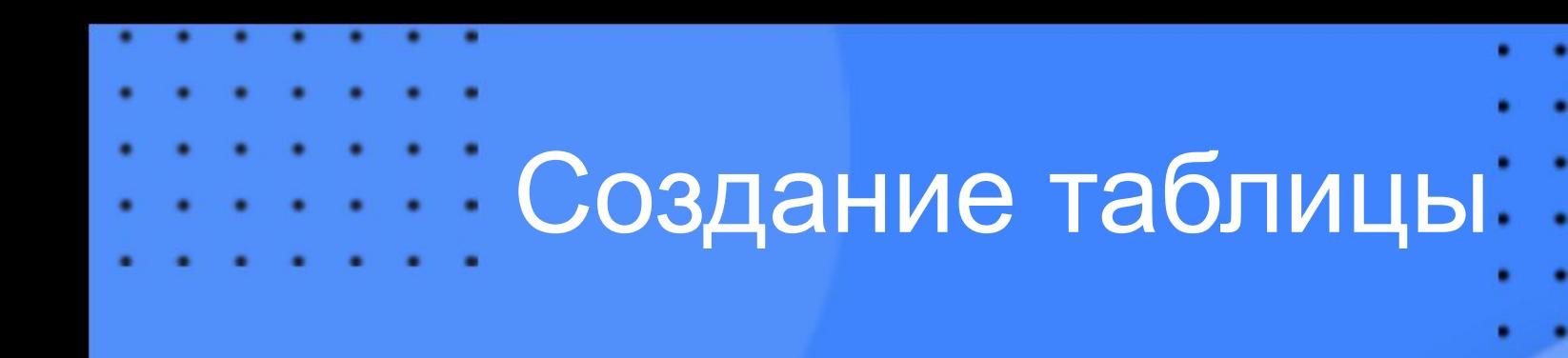

**<table>**  <tr> <td>ячейка</td> **</tr> </table>**

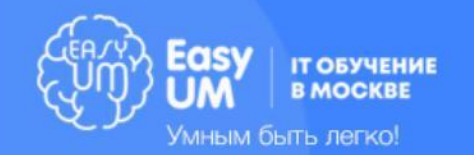

# Форматирование кода таблицы

**<table border=**"**1**"**>**  <tr> **<td>1,1</td> <td>1,2</td> </tr>**  <tr> <td>2,1</td> <td>2,2</td> **</tr>**  <tr> **<td>3,1</td> <td>3,2</td> </tr>**  </table>

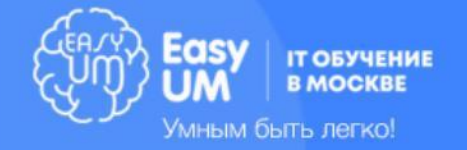

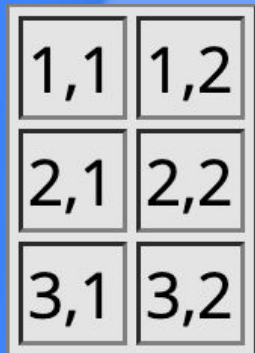

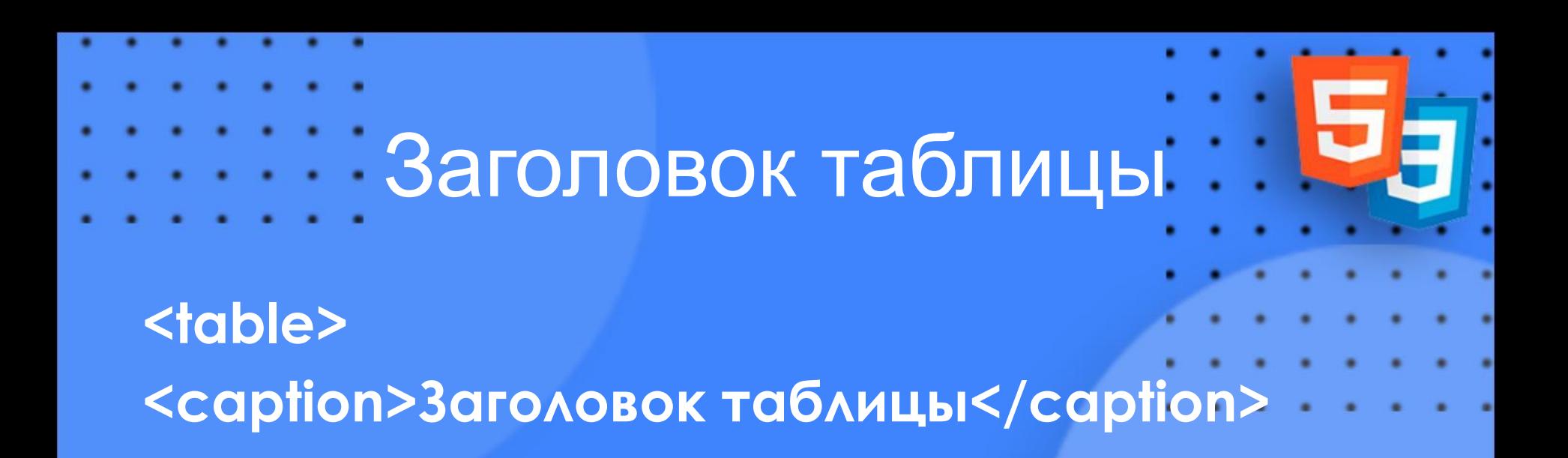

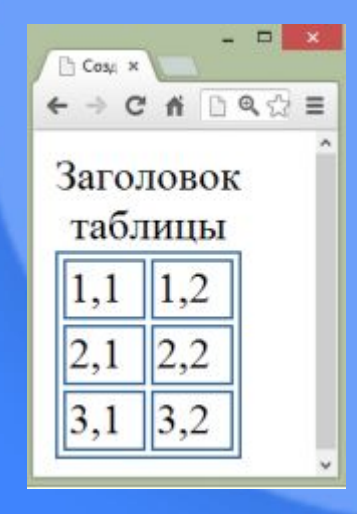

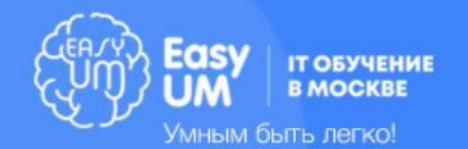

**…**

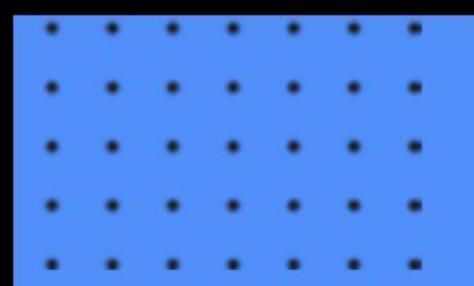

### Заголовки ячеек

#### **<table border=**"**1**"**>**  <tr> **<th>1,1</th> <th>1,2</th> </tr>**  <tr> **<td>2,1</td>**  <td>2,2</td> **</tr>**  <tr> **<td>3,1</td> <td>3,2</td> </tr> </table>**

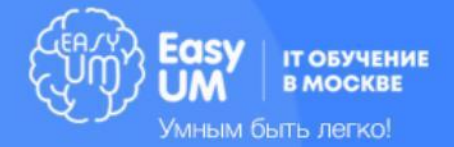

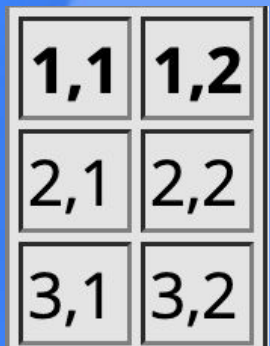

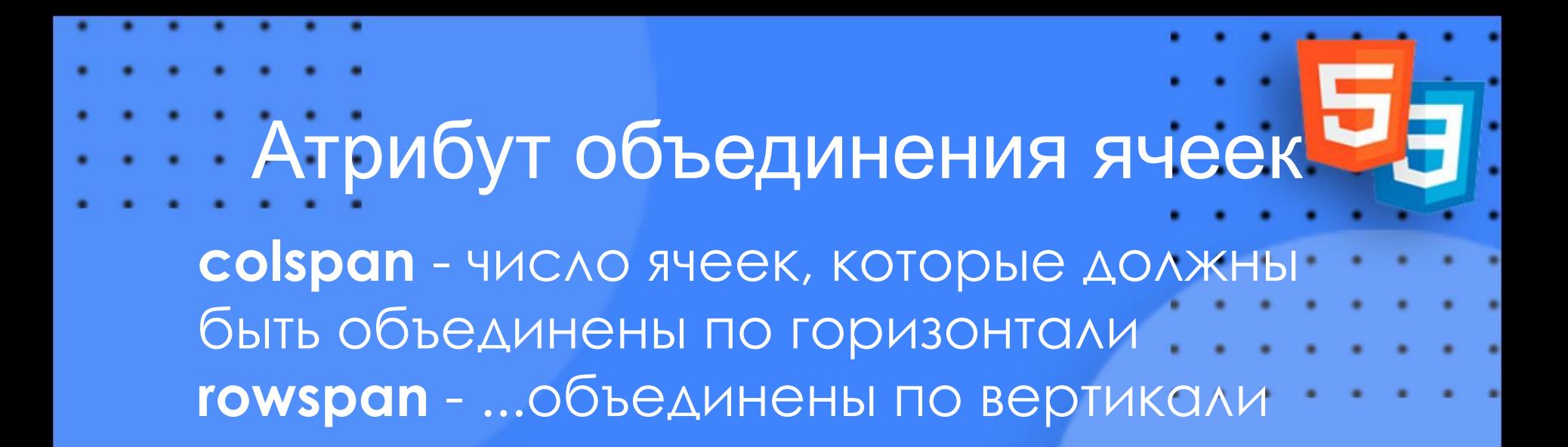

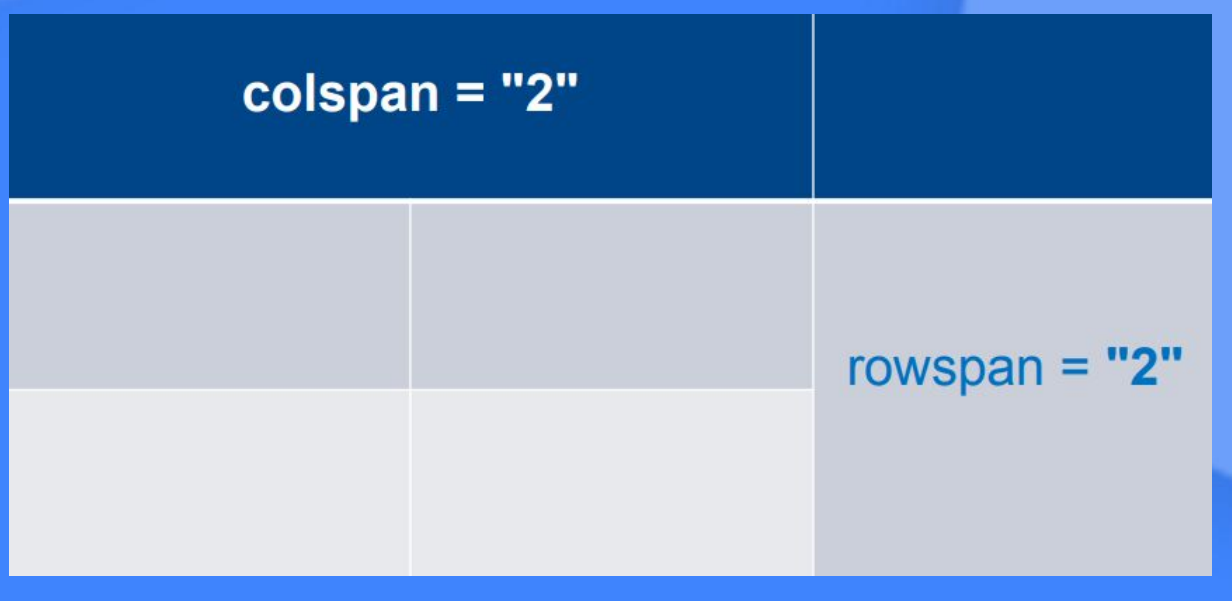

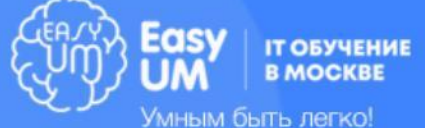

#### CSS-cвойства **border**: величина тип цвет – border: 1px solid black – тип: none | solid | dotted | dashed | double | … **width**: величина **height**: величина **padding**: величина **margin**: величина **empty-cells**: show | hide (отсутствие фона в пустой ячейке) **border-spacing**: величина (расстояние между ячейками) **border-collapse**: collapse (одна линия между ячейками) | separate (линии удваиваются)

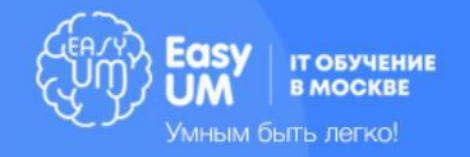

## Полезные псевдоклассы в CSS 3

#### **Примеры**

- tr:nth-of-type(even)
- tr:nth-last-of-type(odd)
- $-$  tr:nth-child(n+2)
- tr:nth-last-child(2)
- tr:nth-child(2n+4)
- tr:nth-last-child(-n+3)

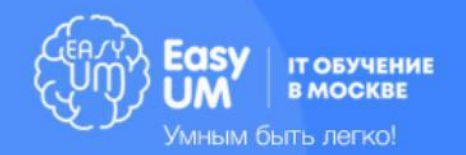

## Секции таблицы

**<table> <thead> <tr><td> ... </td> ... </tr> </thead> <tbody>**  <tr>> <td> ... </td> ... </tr> **<tr><td> ... </td> ... </tr> </tbody>**

… может быть много tbody блоков **<tfoot> <tr><td> ... </td> ... </tr> </tfoot> </table>**

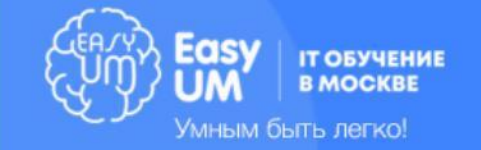

<thead> <tbody> <tfoot>

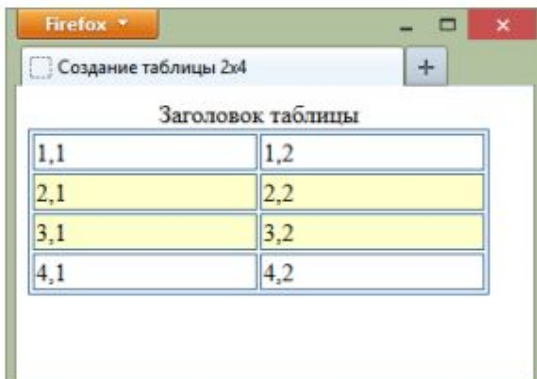

## Фреймы

5

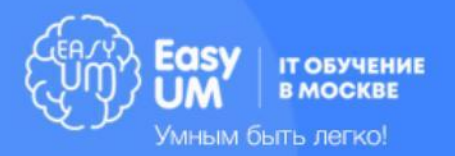

### Вставка iframe

https://www.youtube.com/watch?v=xKQsCnP5Ns4 (или любое другое видео**)**

#### **Поделиться -> Встроить**

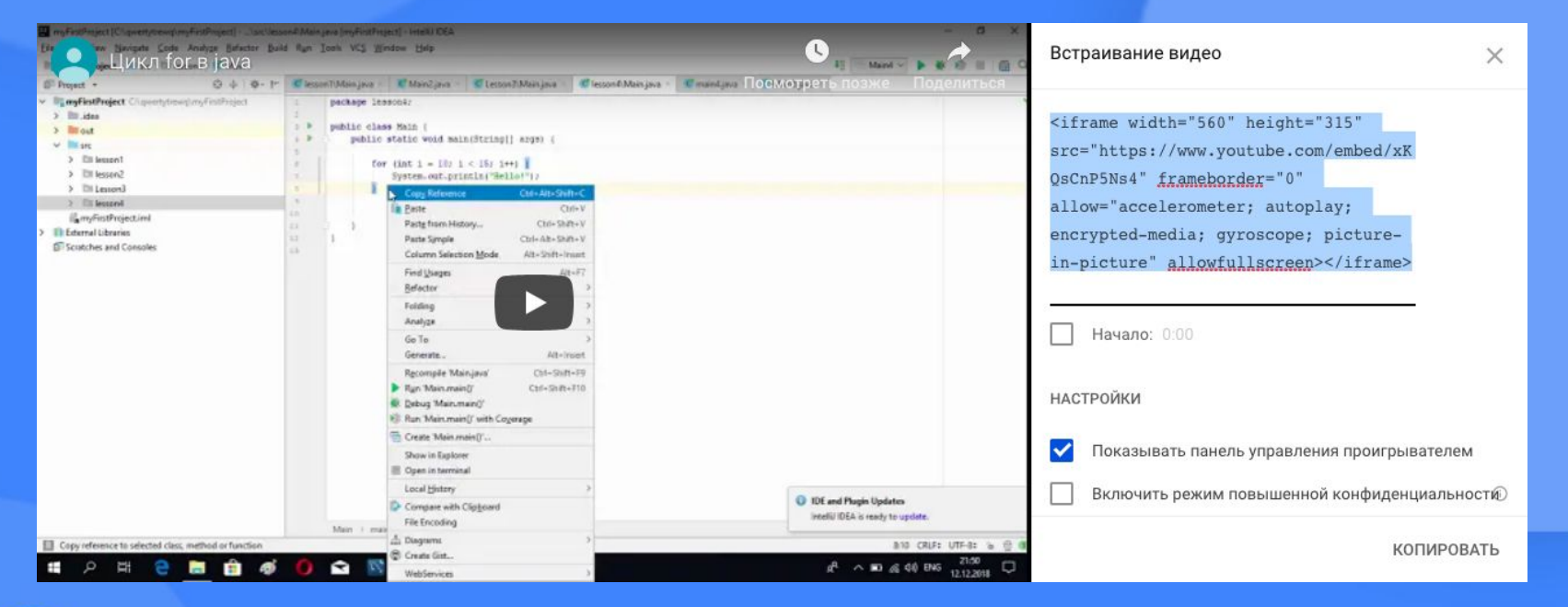

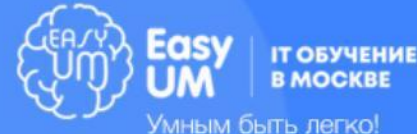

## Домашняя работа

- Откройте страницу https://it.easyum.ru/
- Создайте нумерованный список с названиями курсов
- Каждому из пунктов присвойте внутренний, ненумерованный список со стоимостью, продолжительностью курса и датой его начала
- Продемонстрируйте эту же информацию в виде таблицы...

Пример записи без стилизации: Ȁребования к стилизации см. на след. странице

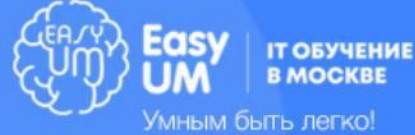

#### 1. Python

- $0.43$  T.D.
	- 4 месяца (2 р. в неделю)
- $15<sub>м</sub>$ ая
- 2. Другой курс и т.д.

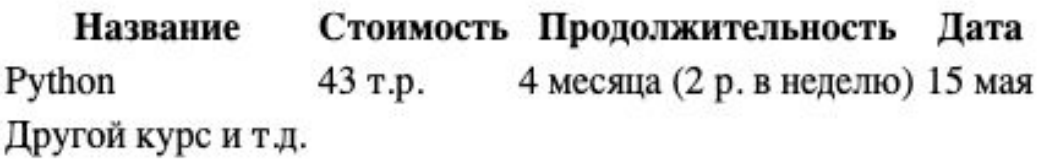

- - Присвойте тексту произвольный шрифт, добавив его через @font-face или ссылкой на Google Fonts
	- Выделите строки в нумерованном списке жирным шрифтом
	- Задайте тексту размер, отличный от размера по умолчанию
	- Выделите дату начала курса курсивом, не используя <i> или другие HTML-теги
	- Присвойте заголовкам таблицы темно-серый фон и белый цвет текста
	- Выделите светло-серым каждую строку, начиная с третьей, используя псевдоселекторы

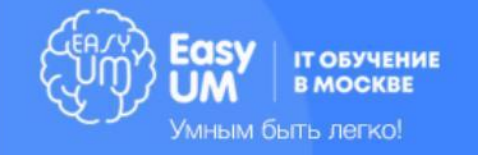